## **[Beberapa Teknik Memproteksi Komputer](http://abahalifah.wordpress.com/2011/01/14/beberapa-teknik-memproteksi-komputer-di-internet/)  [Di Internet](http://abahalifah.wordpress.com/2011/01/14/beberapa-teknik-memproteksi-komputer-di-internet/)**

Serangan di Internet biasanya tidak hanya datang dari manusia saja melalui e-mail dan chatting. Serangan dapat juga datang dari software atau program, seperti virus, trojan dll. Berikut ini adalah beberapa teknik memproteksi komputer agar cukup aman dari serangan di Internet yang di sadur dari Internet Sehat di ICT Watch, yaitu:

- 1. Upgrade sistem operasi. Sistem operasi yang terbaru biasanya lebih aman digunakan daripada versi yang lebih rendah.
- 2. Gunakan firewall untuk memproteksi dari serangan hacker, atau virus atau spyware. Di Linux lebih banyak serangan yang terjadi dari hacker dan software yang digunakan hacker. Bagi Anda yang menggunakan sambungan ADSL dapat mengaktifkan firewall di router.
- 3. Gunakan perangkat lunak Anti-Virus, clamav, untuk mendeteksi apakah ada virus yang bersarang di USB, e-mail Internet yang kita baca. Perlu dicatat bahwa Linux biasanya tida terinfeksi virus.
- 4. Mengamankan diri dalam jaringan WiFi HotSpot. Aktifkan mekanisme proteksi pada jaringan HotSpot menggunakan WEP, WPA, MAC filter, matikan SSID broadcast. Detail teknik proteksi WiFi HotSpot dapat di baca di http://opensource.telkomspeedy.com/wiki/.
- 5. Buang semua 'spam' e-mail. Jangan pernah percaya akan e-mail yang menjanjikan bahwa Anda memenangkan lotere, adanya dana investasi. Sebaiknya mengaktifkan anti spam di email client yang kita gunakan.
- 6. Backup. Lakukan backup secara periodik dari data-data penting dan simpan pada lokasi yang berbeda.
- 7. Mengamankan secara fisik komputer/laptop. Tandai komputer yang kita gunakan. Gunakan kunci untuk laptop yang kita gunakan.

Teknik mengamankan diri sendiri, keluarga dan uang kita antar lain sebagai berikut:

- 1. Hindari semua kemungkinan untuk mencuri identitas. Jangan pernah memberikan orang lain, username, user ID, PIN, atau password biarpun mereka dari perusahaan yang sangat bisa di percaya. Jangan pernah percaya akan e-mail yang tampaknya seperti dari Bank, kantor kartu kredit yang menanyakan informasi seperti PIN atau nomor account. Selalu menulis alamat web ke browser, jangan pernah meng-klik link alamat web di e-mail. Jangan pernah memasukan informasi keuangan, nomor kartu kredit kecuali juga Web menggunakan protokol https://. Gunakan password yang panjang.
- 2. Hindari penipuan. Jangan pernah percaya janji-janji muluk di e-mail. Jangan pernah memberikan informasi personal kecuali Anda kenal dekat.
- 3. Jual beli secara online dengan aman. Tanyakan ke pengguna lain reputasi si penjual, jual beli hanya dengan mereka yang mempunyai reputasi baik.

## **Mengapus Virus Autorun (virus new heur level 9)**

dan \*\*\*\*\*\*\*\*\* … yang bisa aku katakan pada virus ini, hampir sebulan aku dibuatnya frustasi.

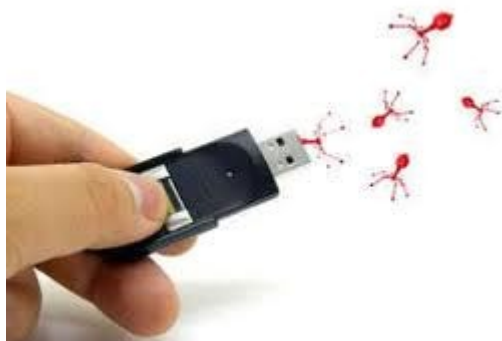

awalnya aku mengklik folder **Drive (D)** kemudian muncul pesan **"HELLO WORDL"** dan gawat, ketika mencoba membuka salah satu file ternyata beberapa file harus dibuka dengan mengklik "**open with**", saat mencoba membuka film dengan mediaplayer clasic yang muncul hanya pesan "Error". aku tambah dibuat pusing. kemudian aku mencoba scan komputer ku dengan Smadav 8.3 yang terbaru dan hasilnya terdetiksi sebuah virus dengan nama "**NEW HEUR.LEVEL 9**" Pada setiap Hard Drive Virus ini menciptakan file Autorun.INF dan aplikasi EXE berukuran 101 kb. namun ketika dihapus 2 file tersebut akan muncul kembali dengan nama yang berbeda. ( wah nih virus kayak gayus juga yah ), mencoba menghapus file Autorun.inf itu secara manual (Ctrl+Shift+Del) dan berhasil, namun ketika di refresh, file tersebut muncul kembali.

aku kemudian mencoba menggunakan anti virus Avira terbaru (hitung-hitung dapat payung cantik warnah merah) dan hasilnya virus autorun.inf terdeteksi dan dapat di block oleh avira dan menghapus kode script virus tersebut. namun sayang pesan REMOVE autorun.inf muncul terus menerus dilayar laptopku. ini disebabkan antivirus AVIRA tidak dapat menghapus file autorun.inf tersebut. payah karena pusing lihat pesan Remove itu muncul terus akhirnya aku remove saja Antivirus AVIRA itu sekalian hehehe. akhirya aku browsing di internet cara mengatasi masalah ini, ada yang menyarankan untuk penggunakan PCmav tapi semuanya sia-sia antivirus siBebek ini malah tidak dapat mendeteksi virus ini.

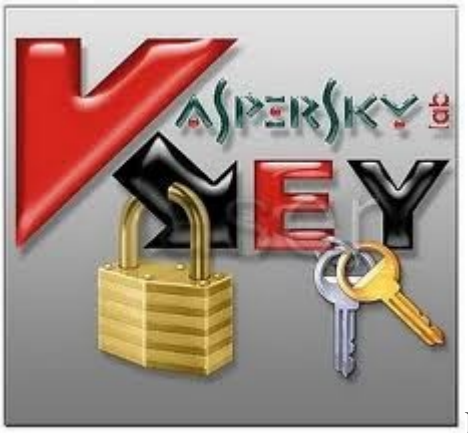

Frustasi dengan hal tersebut aku kemudian mencoba

konsultasi dengan teman-teman yang lebih senior , ada yang minta samplenya, ada yang bilang juga pakai smadav yang pro tapi sudah saya coba namun tidak bisa, dan kebanyakan mereka hanya menyarankan untuk memformat Hardisk dan install ulang windows, menghapus folder system volume information dan Recycle . wah makin tambah bingung,,, sampai-sampai aku update status di Facebook " *ada yang tau cara menghapus antivirus new hurt level 9? please help me*". Namun aku belum mendapat jawaban menyelesaikan permasalahan virus yang ada di komputerku. Virus itu (Autorun.inf dan file EXE 101kb) kembali saja muncul.

dari SMADAV ke NORTON, lanjut ke AVIRA terus ke PcMAV, singgah di REMOVE TOOL KASPERSKY dan akhirnya ku install KASPERSKY INTERNET SECURITY 10.02. 556 yang aku gunakan sampai saat ini telah membantu ku membasmi virus tersebut. aku cuma bisa mengatakan "Selamat jalan virus new hurt, engkau kini tak muncul dengan mengatakan HELLO WORDL"

catatan penting dari yang pernah mengalami virus ini :

- Virus ini bernama New heur level (9)
- Sifatnya : Membuat file Autorun.INF serta random file EXE 101KB
- Pertahanan : Nyusup di file EXE 1kb 10mb pada hardisk D: E: Dst, dan tidak terdeteksi.
- Effek : Registry selalu Hidden (Attrib juga ga mempan). lama-lama seluruh folder data di hardisk di hidden juga.
- Komputer jadi terasa lelet, tampilan windows lama-lama berubah menjadi windows classic dan opsi untuk mengembalikannya jadi hilang.
- System restore dapat menghilangkan virus ini, namun beberapa aplikasi jadi pada error. Jika mau menginstall lagi software… jangan menggunakan software yang ada di hardisk.

menurut yang pernah ku baca di harian fajar, ternyata ini merupakan virus terbaru. jadi jika ingin menghapus virus tersebut gunakan antivirus 2011 seperti yang saya gunakan [KASPERSKY](http://www.link4file.com/f46696/kaspersky-2011-internet-security-11.0.2.55.html) [INTERNET SECURITY 10.02. 556.](http://www.link4file.com/f46696/kaspersky-2011-internet-security-11.0.2.55.html) *(ngomong-ngomong ada yang tau Key KASPERSKY INTERNET SECURITY 10.02. 556 tidak)* 

[http://warungsingkawang.wordpress.com](http://warungsingkawang.wordpress.com/)